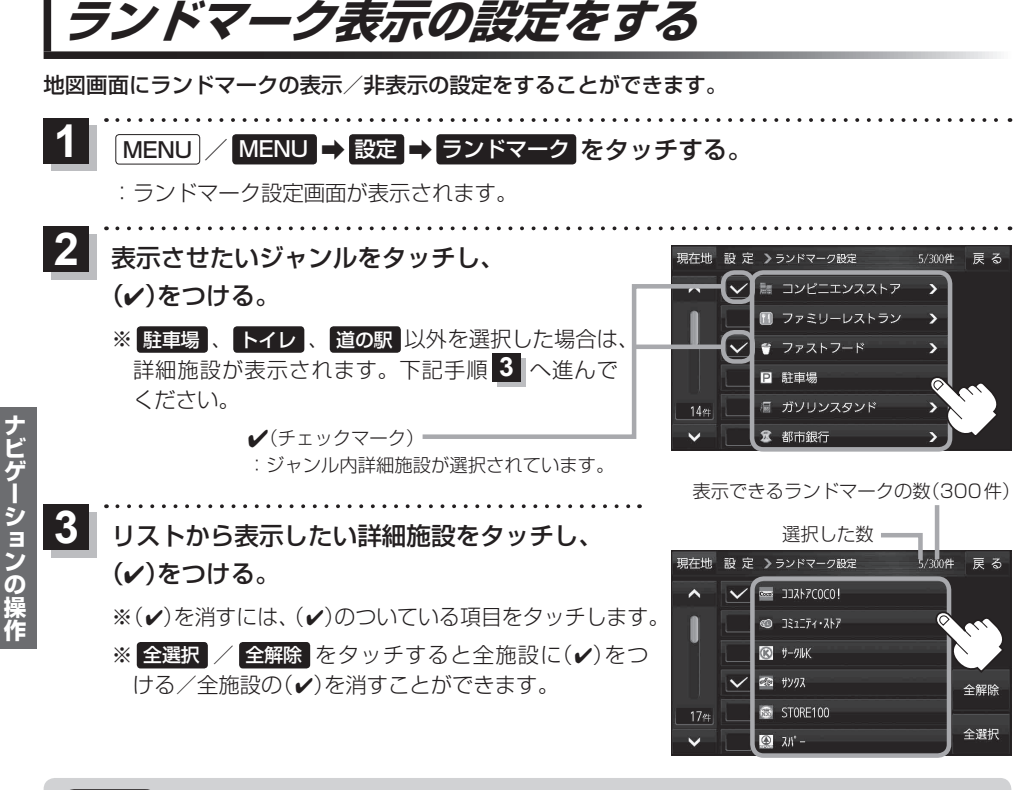

- 地図基本表示画面でランドマークの(ノ)を消すと、地図画面には表示されません。 z『詳細操作編』P.90 お知らせ
	- ●縮尺スケールが200 m以上の場合は、ランドマークは表示されません。
		- ●ランドマークにカーソル(-'-)を合わせると、地図画面上に施設名が表示されます。 ■→ 施設の詳細 をタッチすると施設の詳細情報を見ることができます。

## **音声案内の音量を調整する**

ルート案内や各音声案内などの案内音量を調整することができます。

MENU / MENU → 設定 → 案内音量 をタッチする。  $\overline{1}$ 

:ルート案内の音量設定画面が表示されます。

- / + / 精音 をタッチして、音量を調整する。  $\overline{\mathbf{2}}$ 
	- : 調整時に"この音量でご案内します。"と音声が鳴ります。 ※ お買い上げ時の音量は、7目盛中左から4目盛目に設 定されています。
	- ※消音中にもう一度 消音 をタッチすると、消音を解除 します。

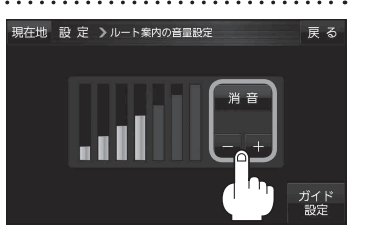

**ナビゲーションの操作**